# **D-Link Quick Installation Guide**

This product can be set up using Remote IP configuration tool and Web browser, such as IE (Internet Explorer).

### **DVG-2004S**

**Gateway** 

## **Check Your Package Contents**

These are the items included with your DVG-2004S VoIP Gateway purchase

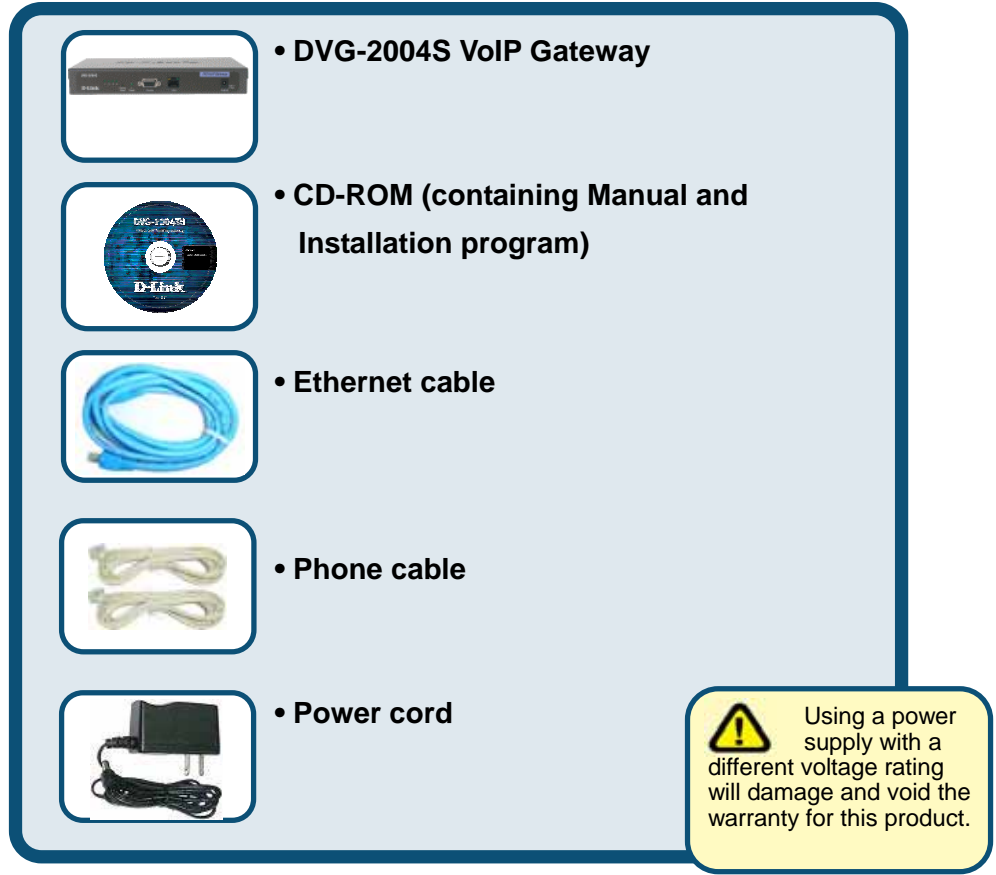

#### If any of the above items are missing, please contact your reseller.

©2005 D-Link Systems, Inc. All rights reserved. Trademarks or registered trademarks are the property of their respective holders. Software and specifications subject to change without notice. DVG-2004S

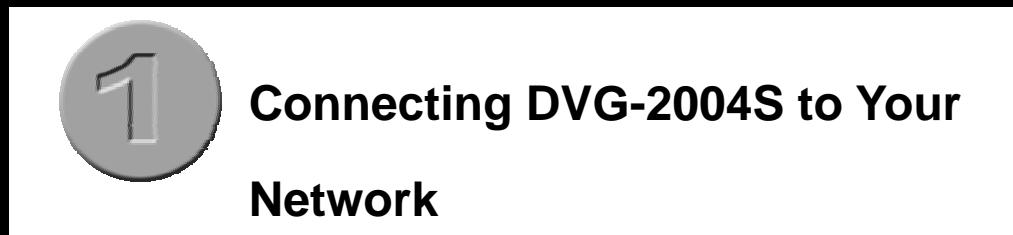

- A. First, connect the power adapter to the receptor at the front panel of the DVG-2004S and then plug the other end of the power adapter to a wall outlet or power strip. The "ready" LED will turn ON to indicate proper operation.
- B. 1. Connect an Ethernet cable to the Ethernet jack located on the Cable / DSL modem.
	- 2. Insert the other end of the Ethernet cable to the LAN PORT on the front panel of DVG-2004S. The LAN LED light will illuminate to indicate proper connection. If the LAN LED is not illuminated, please go back and step B and repeat its instructions.

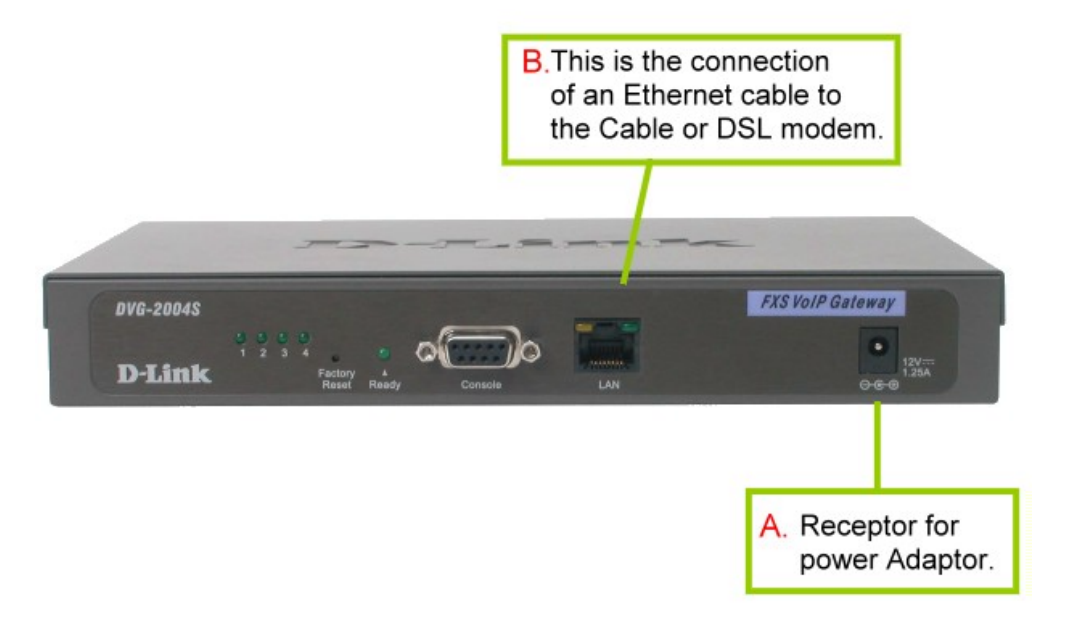

C. Insert a phone cord to FXS port on the back panel of the DVG-2004S.

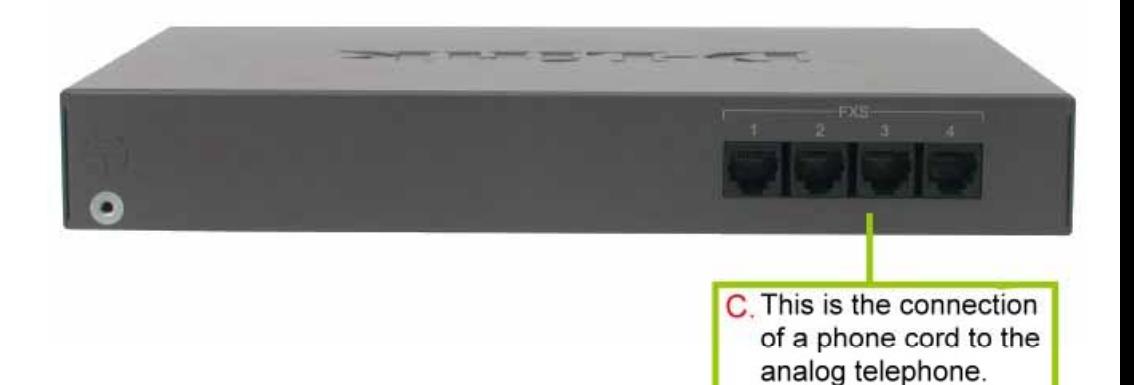

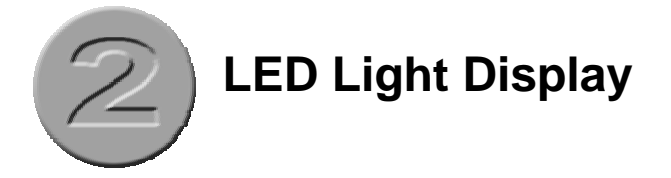

The LED lights show the status of the DVG-2004S where list on the front panel.

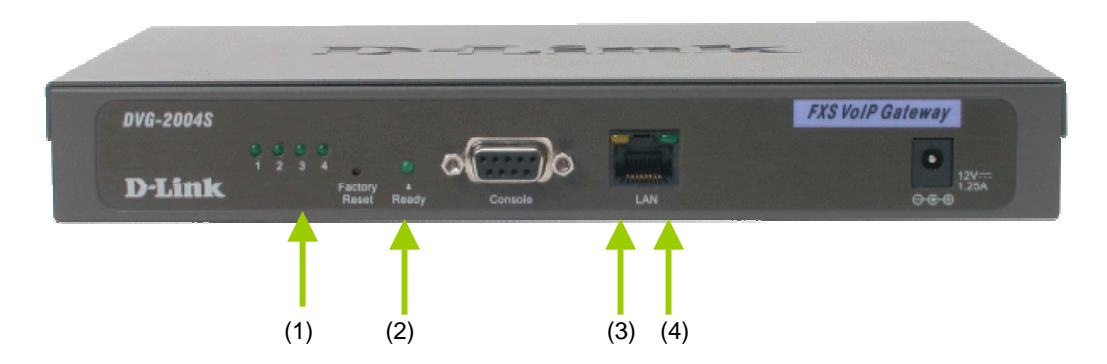

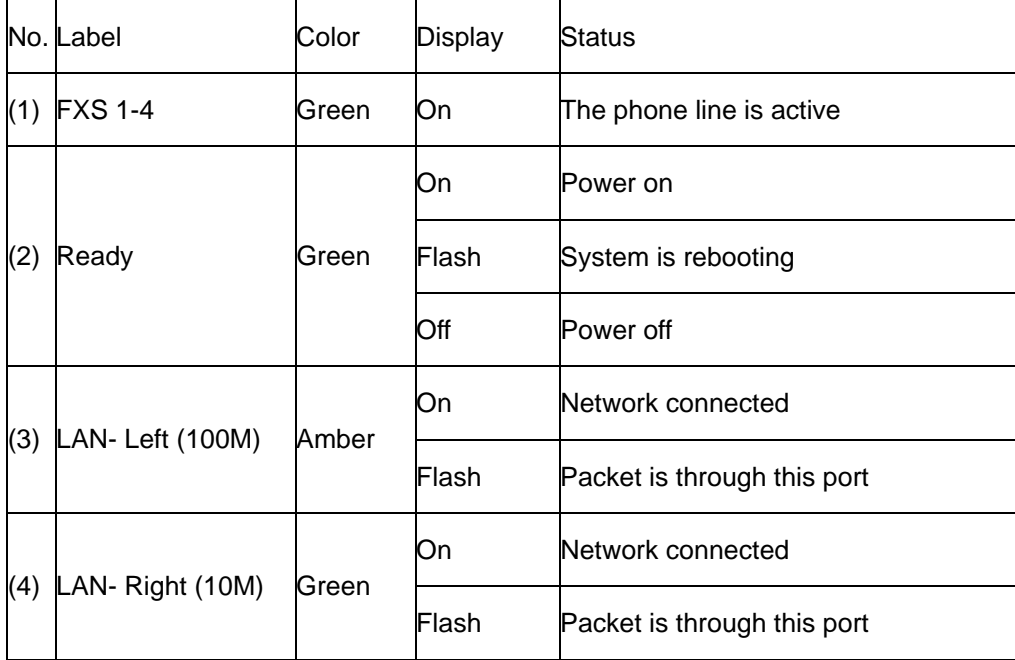

When you have connected all the line to the DVG-2004S, it will look similar to this:

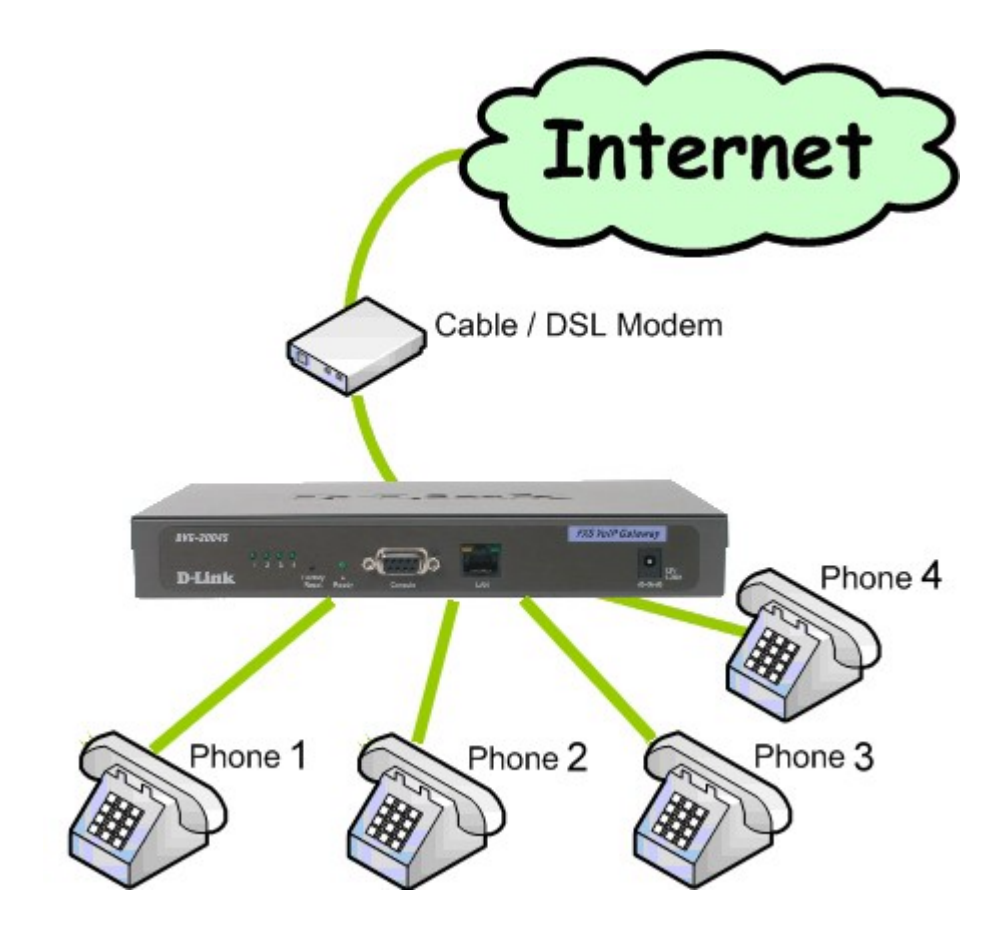

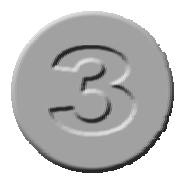

# **VoIP Remote Configuration**

DVG-2004S you purchased comes with an installation Insert the CD into your PC or laptop and double click the file name "Setup VoIP-Remote-Config ". VoIP-Remote config software will be installed on your computer.

#### **Setup with VoIP-Remoteconfig.exe**

Once you finish installing, a new icon is created on your desktop.

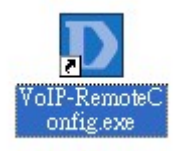

Double click this icon.

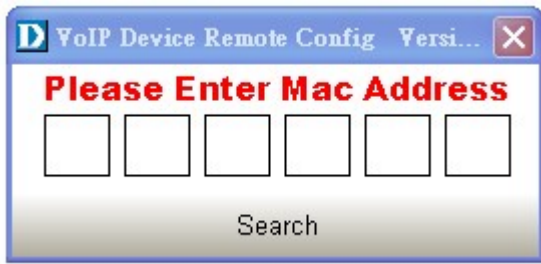

Click on the empty field and enter the MAC address (printed on the back of DVG-2004S). If you cannot find the MAC address, click "Search" to view all the available MAC addresses in the LAN. You will see the following window.

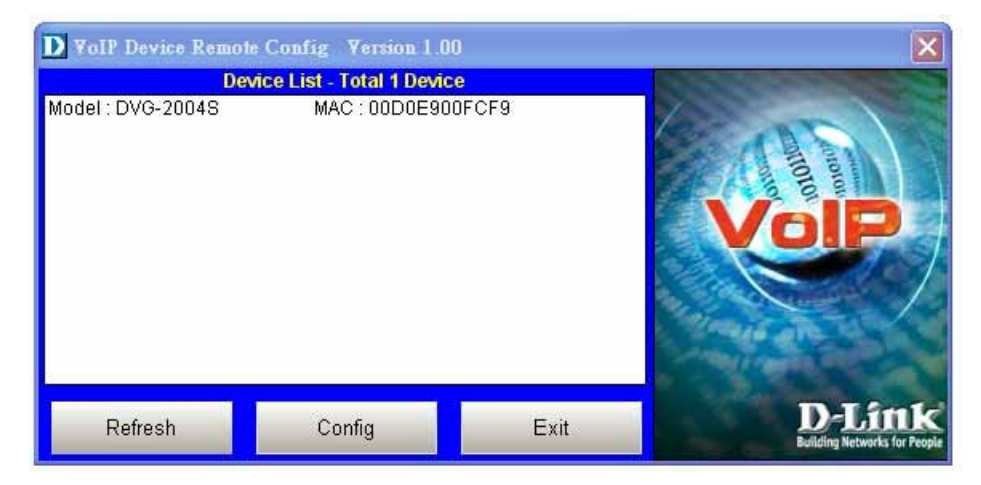

Device list: List all the devices installed in the LAN.

This window contains 3 buttons -

- Refresh: Refresh the information on the Device List.
- Config: Configure the device.
- Exit: Exit VoIP Device Remote Config.

After you click the Config button, you will see the following window.

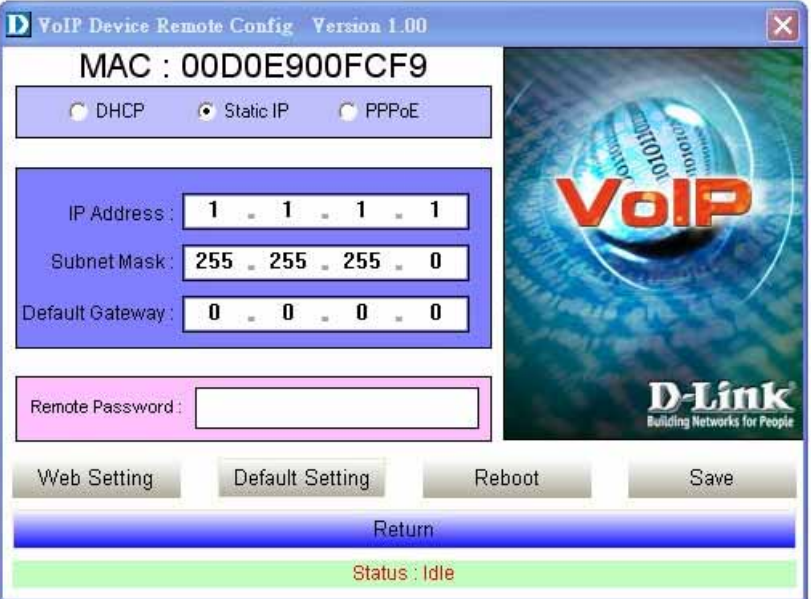

There are 3 ways to setup the IP address: DHCP, PPPoE, and Static IP. Select your Network settings. These are the most common setup:

- For LAN, please choose Static IP
- For xDSL, please chose **PPPoE**
- For cable internet, please choose **DHCP**
- For other Network setup, please consult your Network Administrator.

Before you can save these settings, please enter the password on the Remote Password field.

- Remote Password: Default password is "1234". After you enter the correct password, you may select "Default Setting", "Reboot" or "Save".
- Web Setting: Link user directly to the web setting interface.
- Default setting: Restore to factory default settings.
- Reboot: Restart the system.
- Save: Save any changes and restart the system.
- Status: Displays the device's current status (Idle, Rebooting etc).
- Return: Return to the "Device List" window.

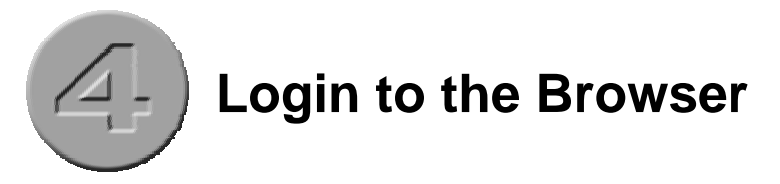

After choosing your Network environment, click "Web Setting".

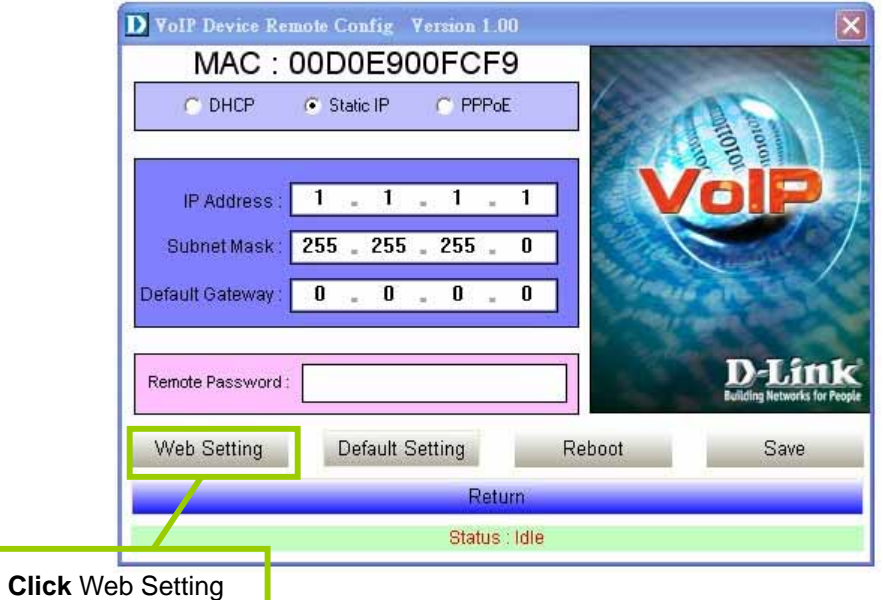

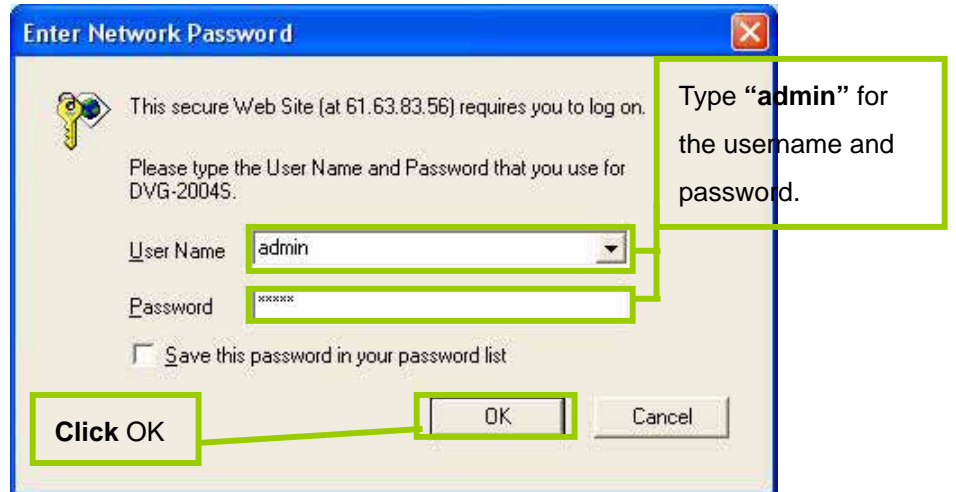

You will see the following screen.

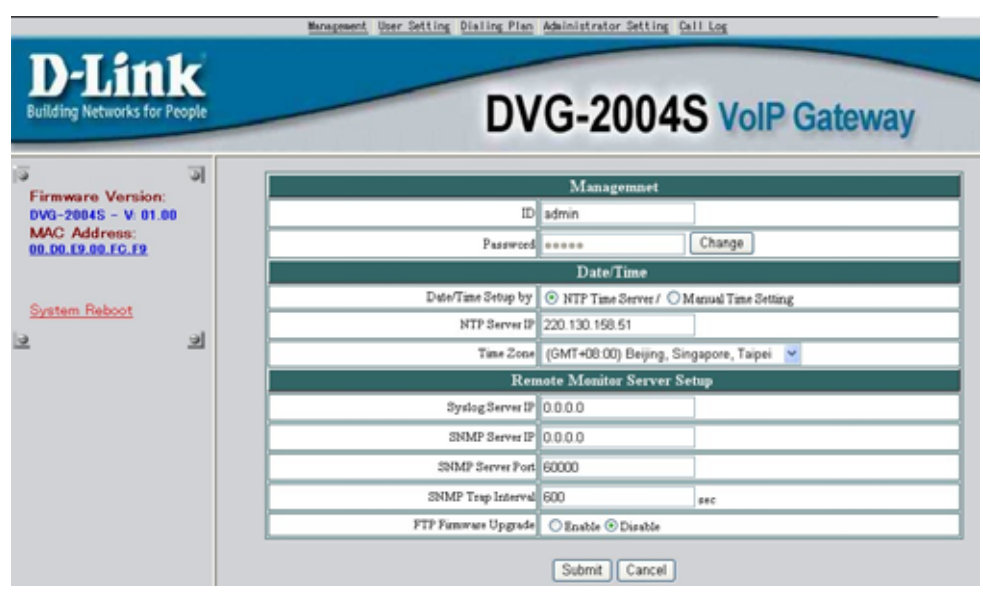

Select **General Setting** from the **Dialing Plan** menu.

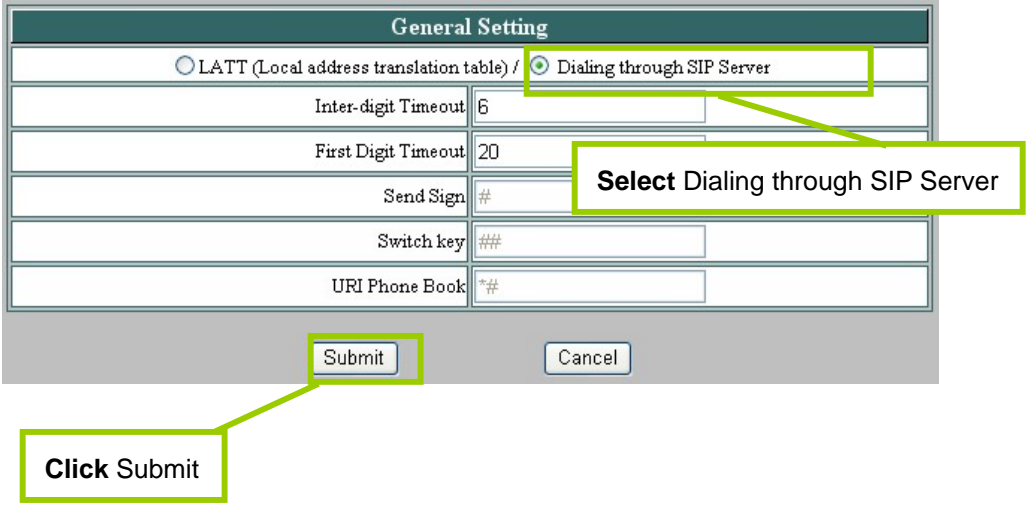

Select **SIP Setting** from the **Administrator Setting** menu. The following fields with

" " are required. Then click **submit**.

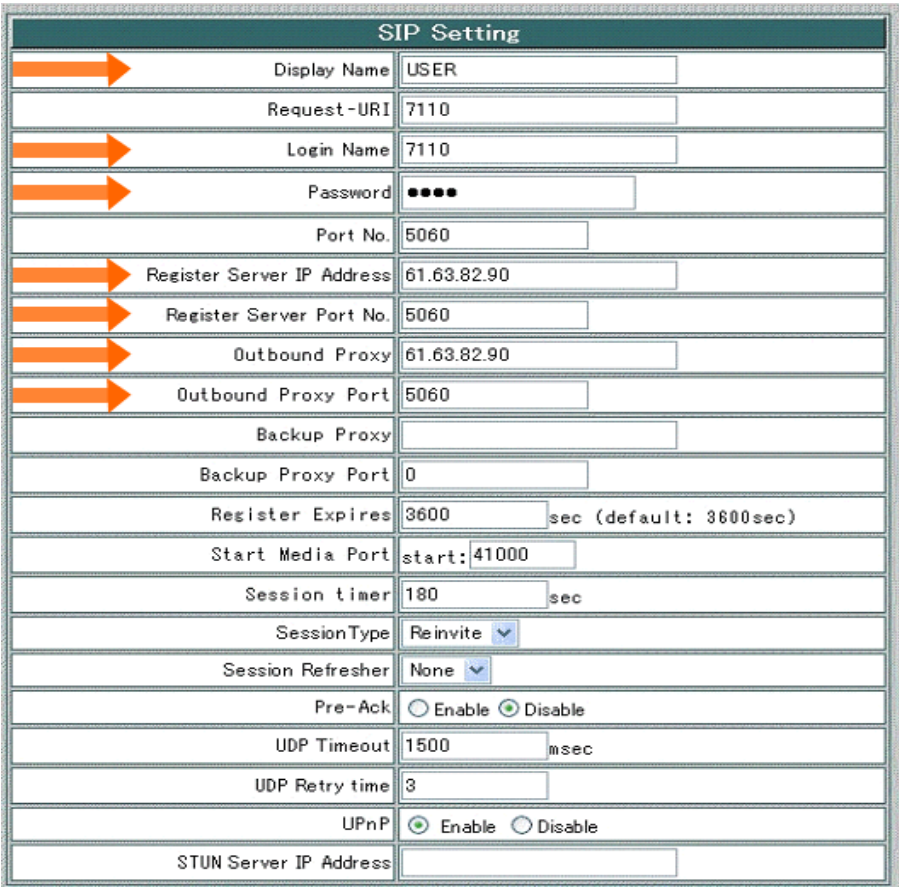

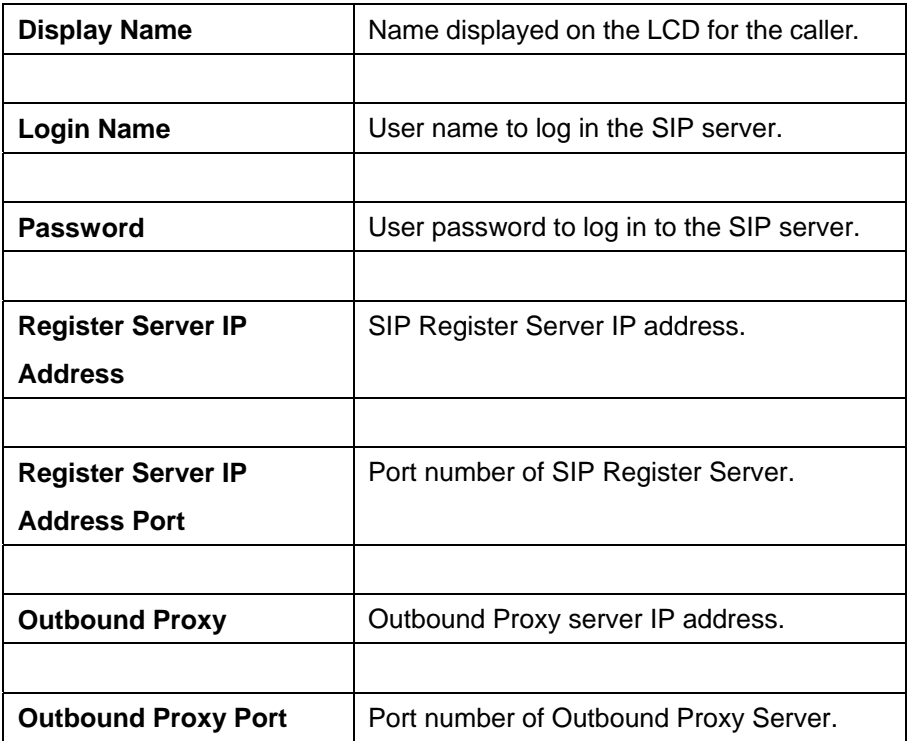

Please click the hyperlink character **System Reboot** on the bottom left of the menu to reboot.

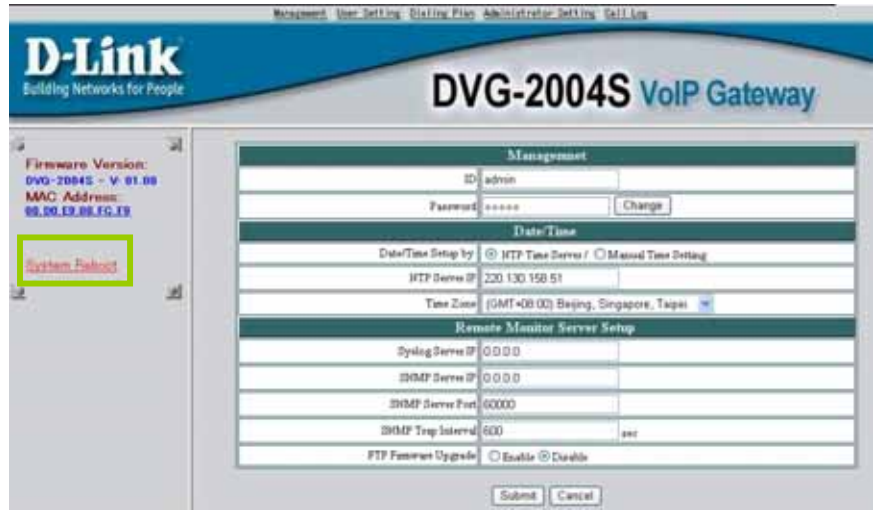

Your setup is complete!!

## **Technical Support**

You can find software updates and user documentation on the D-Link websites.

D-Link provides free technical support for customers within Canada, the United Kingdom, and Ireland.

Customers can contact D-Link technical support through our websites, or by phone.

### **For Customers within** The United Kingdom & Ireland:

D-Link UK & Ireland Technical Support over the Telephone: (08456 12 0003 (United Kingdom)

+44 8456 12 0003 (Ireland)

Monday to Friday 8:00 am to 10:00 pm GMT Sat & Sun 10.00 am to 7.00 pm GMT

D-Link UK & Ireland Technical Support over the Internet: http://www.dlink.co.uk ftp://ftp.dlink.co.uk

### **For Customers within Canada:**

D-Link Canada Technical Support over the Telephone: 1-800-361-5265 (Canada) Monday to Friday 7:30 am to 12:00 am EST

D-Link Canada Technical Support over the Internet: http://support.dlink.ca email: support@dlink.ca

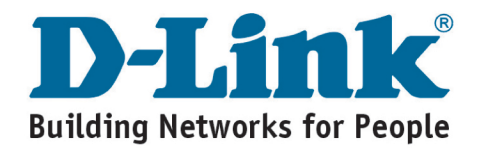